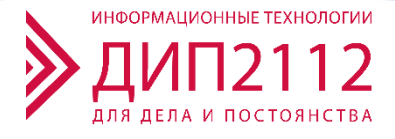

# **РУКОВОДСТВО ПОЛЬЗОВАТЕЛЯ ЦЕНТР УПРАВЛЕНИЯ ИНФРАСТРУКТУРОЙ (INFRASTRUCTURE CONTROL CENTER)**

### Оглавление

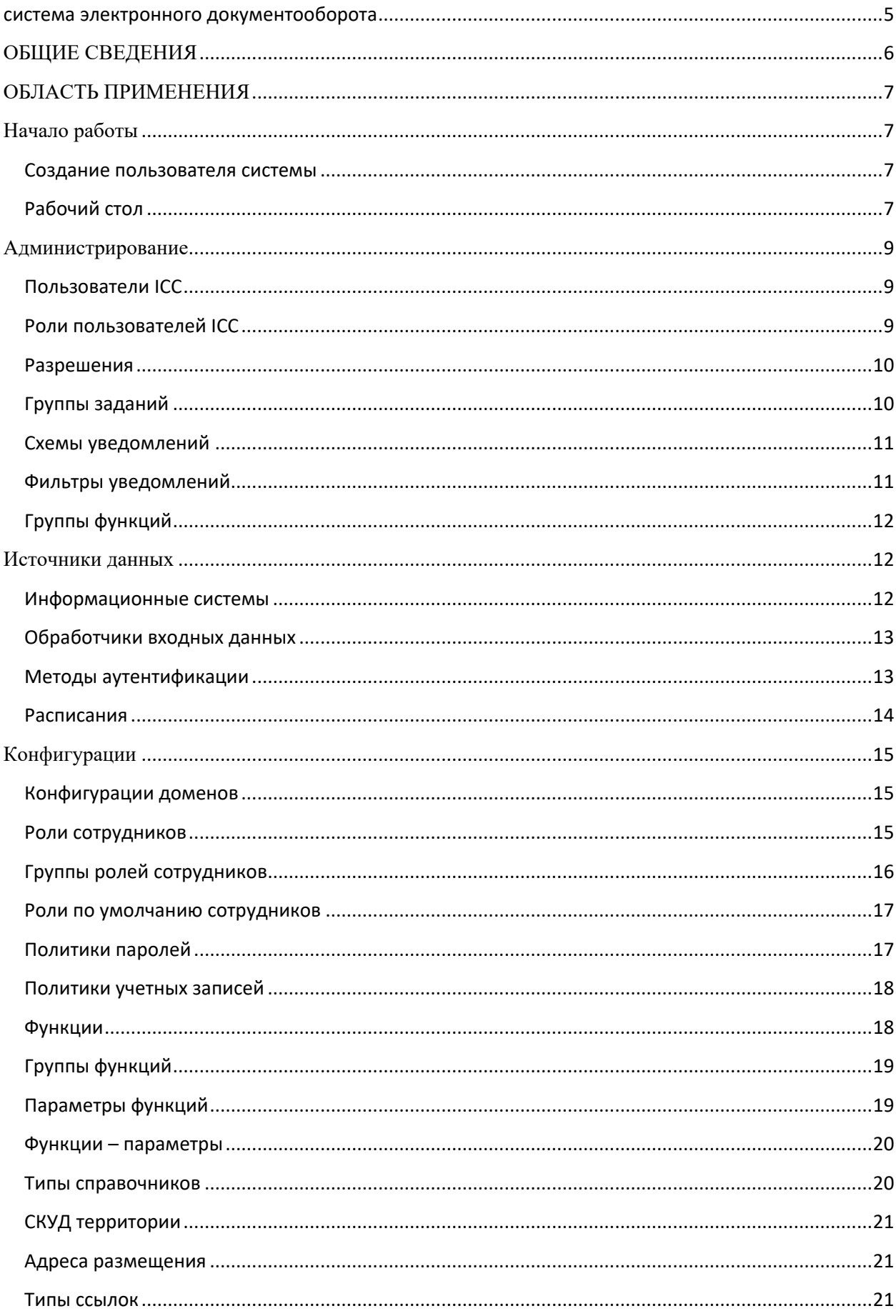

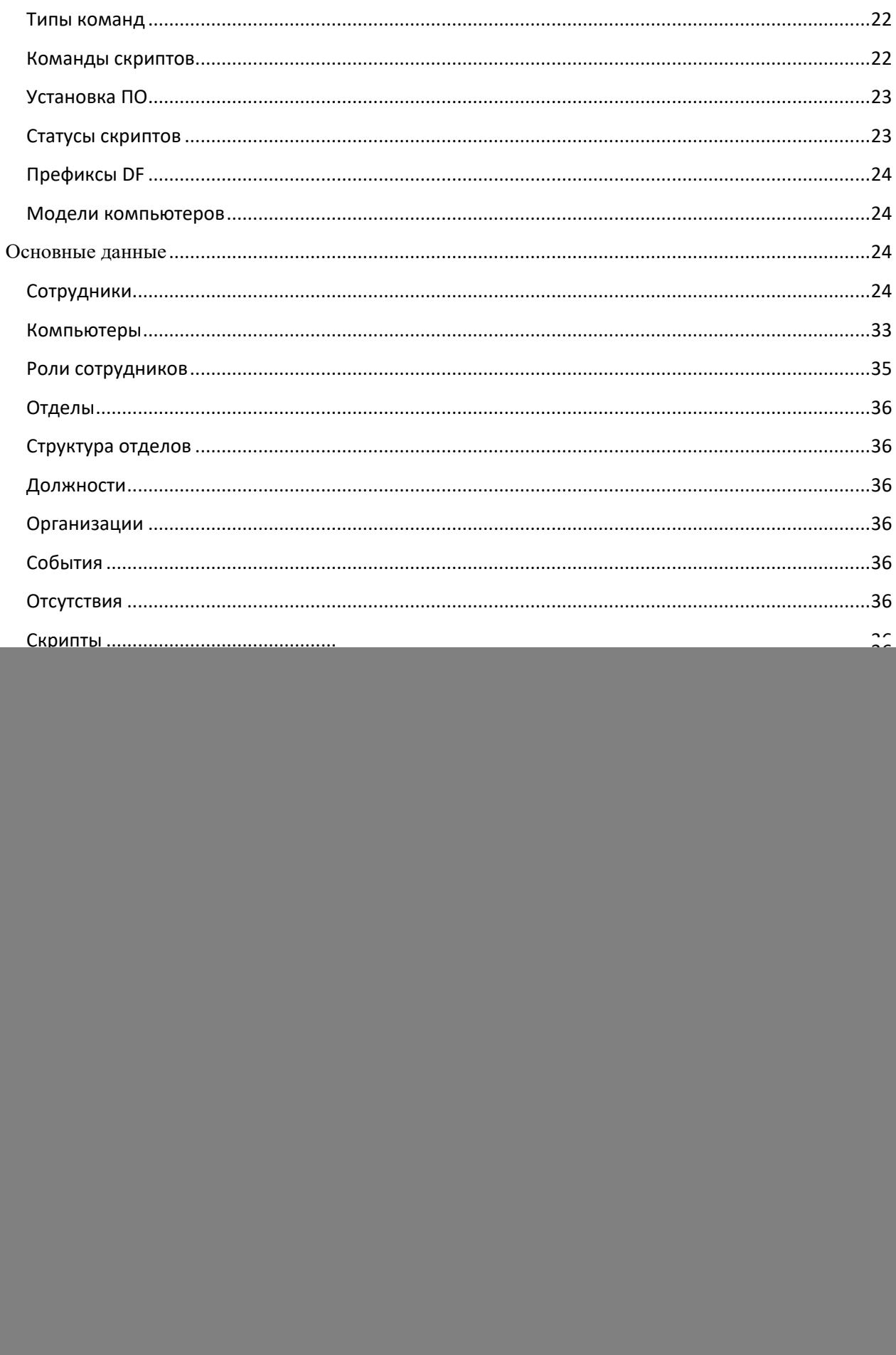

![](_page_3_Picture_4.jpeg)

![](_page_4_Picture_4.jpeg)

# **ПЕРЕЧЕНЬ ОБОЗНАЧЕНИЙ И УСЛОВНЫХ СОКРАЩЕНИЙ**

<span id="page-5-0"></span>![](_page_5_Picture_53.jpeg)

# <span id="page-6-0"></span>ОБЩИЕ СВЕДЕНИЯ

Данное программное обеспечение позволяет вручную вводить сведения об организациях, должностях, сотрудниках, активах предприятиях, лицензиях, средствах связи, вести структуру отделов.

### <span id="page-7-0"></span>ОБЛАСТЬ ПРИМЕНЕНИЯ

### <span id="page-7-1"></span>Начало работы

#### <span id="page-7-2"></span>Создание пользователя системы

Для первого входа в систему используйте имя пользователя и пароль - admin. Измените свой пароль в профиле пользователя.

![](_page_7_Picture_73.jpeg)

#### <span id="page-7-3"></span>Рабочий стол

На системном рабочем столе пользователя расположены виджеты: «Уведомления», «Контакты», «Ссылки».

![](_page_7_Picture_74.jpeg)

На виджете «Уведомления» выводятся сведения о просроченных паролях учетных записей, об ошибках смены паролей системных учетных записей, ошибках получения данных из источников данных.

На виджете «Контакты» отображаются избранные контакты. Для добавления сотрудника в избранные контакты, нужно на странице контактов нажать звездочку.

![](_page_8_Picture_8.jpeg)

Убрать сотрудника из контактов можно, нажав звездочку.

# <span id="page-9-0"></span>Администрирование

### <span id="page-9-1"></span>Пользователи ICC

Управление пользователями осуществляется в разделе Пользователи ICC.

![](_page_9_Picture_126.jpeg)

![](_page_9_Picture_127.jpeg)

### <span id="page-9-2"></span>Роли пользователей ICC

Роли пользователей и связанные с ними разрешения.

![](_page_10_Picture_39.jpeg)

![](_page_10_Picture_40.jpeg)

### <span id="page-10-0"></span>Разрешения

![](_page_10_Picture_41.jpeg)

### <span id="page-10-1"></span>Группы заданий

Группа заданий и связанные с ними задания. По группам заданий можно разграничить доступ пользователям на их запуск.

![](_page_11_Picture_57.jpeg)

![](_page_11_Picture_58.jpeg)

### <span id="page-11-0"></span>Схемы уведомлений

Схемы уведомлений содержат список событий, для которых будут отправляться уведомления пользователям ICC.

![](_page_11_Picture_59.jpeg)

![](_page_11_Picture_60.jpeg)

### <span id="page-11-1"></span>Фильтры уведомлений

Фильтр указывает на таблицу, по которой будут фильтроваться уведомления для отправки.

![](_page_12_Picture_57.jpeg)

### <span id="page-12-0"></span>Группы функций

Таблица групп функций. Группу функций можно выбрать в разрешениях пользователей ICC.

![](_page_12_Picture_58.jpeg)

## <span id="page-12-1"></span>Источники данных

### <span id="page-12-2"></span>Информационные системы

Список информационных систем с входными данными.

![](_page_12_Picture_59.jpeg)

![](_page_13_Picture_86.jpeg)

#### <span id="page-13-0"></span>Обработчики входных данных

Таблица обработчика входных данных.

# Обработчики Входных Данных показано 1 до 12 из 12 совпадений

![](_page_13_Picture_87.jpeg)

![](_page_13_Picture_88.jpeg)

Для подключения по протоколу HTTPS, необходимо добавить сертификат Центра сертификации, выдавшего сертификат для ресурса, в хранилище сертификатов ОС.

#### <span id="page-13-1"></span>Методы аутентификации

Таблица методов аутентификации для получения данных по протоколу HTTPS.

# Методы Аутентификации Показано 1 до 5 из 5 совпадений

![](_page_14_Picture_20.jpeg)

### <span id="page-14-0"></span>Расписания

#### Список расписаний для выполнения заданий.

Расписания Показано 1 до 25 из 30 совпадений

![](_page_14_Picture_21.jpeg)

# <span id="page-15-0"></span>Конфигурации

### <span id="page-15-1"></span>Конфигурации доменов

Конфигурации Доменов Показано 1 до 2 из 2 совпадений

 $\hat{\varphi}$  + Добавить конфигурацию домена

ld **↓↑ Название**  $\|\cdot\|$  Xoct IT Имя домена (NetBIOS)  $\mathbf{0}$ Ġ,

![](_page_15_Picture_37.jpeg)

### <span id="page-15-2"></span>Роли сотрудников

Роль сотрудника задает класс, выполняющий доступ к информационному ресурсу.

![](_page_16_Picture_70.jpeg)

![](_page_16_Picture_71.jpeg)

### <span id="page-16-0"></span>Группы ролей сотрудников

Позволяет объединять роли сотрудников в группы для назначения пользователям ICC.

# Группы Ролей Сотрудников

![](_page_17_Picture_42.jpeg)

#### <span id="page-17-0"></span>Роли по умолчанию сотрудников

Роли, присваиваемые сотруднику по умолчанию при обработке события *Новый сотрудник*.

![](_page_17_Picture_4.jpeg)

### <span id="page-17-1"></span>Политики паролей

Список политик паролей

### Политики Паролей Показано 1 до 5 из 5 совпадений

| ☆∥<br>+ Добавить политику паролей |                       |                     |                         |                         |                      |
|-----------------------------------|-----------------------|---------------------|-------------------------|-------------------------|----------------------|
| Название                          | Ιî<br>Кол-во символов | IJ<br>Нижн. регистр | Верхн. регистр<br>Jî.   | Jî.<br>Цифры            | J.T<br>Спец. символы |
| ٠                                 | $\mathbf{0}$          | о                   | $\Box$                  | $\Box$                  | о                    |
| Cxema lud 8                       | 8                     | ☑                   | ◙                       | ☑                       | о                    |
| Cxema luds10                      | 10                    | ◙                   | $\overline{\mathbf{S}}$ | $\overline{\mathbf{S}}$ | ☑                    |
| Схема 12                          | 12                    | о                   | $\Box$                  | Ø                       | о                    |
| lud <sub>11</sub>                 | 11                    | ☑                   | ☑                       | $\overline{\mathbf{S}}$ | о                    |
| Название                          | Кол-во символов       | Нижн. регистр       | Верхн. регистр          | Цифры                   | Спец. символы        |

25 • записей на странице

![](_page_18_Picture_92.jpeg)

### <span id="page-18-0"></span>Политики учетных записей

 $\ddot{\phantom{0}}$ 

![](_page_18_Picture_93.jpeg)

 $\sim$   $\sim$ 

Устанавливает флаги атрибута UserAccountControl учетной записи домена

#### <span id="page-18-1"></span>Функции

Таблица функций, которые можно выполнить вручную или по расписанию. В функциях указывается скрипт PowerShell, который будет выполнен на удаленном сервере.

### Функции Показано 1 до 15 из 15 совпадений

![](_page_19_Picture_63.jpeg)

![](_page_19_Picture_64.jpeg)

### <span id="page-19-0"></span>Группы функций

Функции можно сгруппировать для задания в разрешениях пользователей ICC.

![](_page_19_Picture_5.jpeg)

### <span id="page-19-1"></span>Параметры функций

Используются для добавления к функциям.

В параметрах функций указывается сопоставление модели и ее атрибута.

![](_page_20_Picture_63.jpeg)

### <span id="page-20-0"></span>Функции – параметры

### Сопоставление параметров функциям.

![](_page_20_Picture_64.jpeg)

![](_page_20_Picture_65.jpeg)

### <span id="page-20-1"></span>Типы справочников

Список моделей ICC

![](_page_21_Picture_67.jpeg)

### <span id="page-21-0"></span>СКУД территории

Справочник территорий, с которых настроено получение информации с систем контроля управления доступом.

![](_page_21_Picture_68.jpeg)

### <span id="page-21-1"></span>Адреса размещения

Справочник адресов размещения для корпоративного портала.

![](_page_21_Picture_69.jpeg)

![](_page_21_Picture_70.jpeg)

#### <span id="page-21-2"></span>Типы ссылок

Справочник типов ссылок используется для выбора приложения, которое можно запустить из таблицы паролей.

![](_page_22_Picture_94.jpeg)

![](_page_22_Picture_95.jpeg)

### <span id="page-22-0"></span>Типы команд

Справочник типов команд содержит типы команд скриптов, назначаемых для выполнения на компьютере.

### <span id="page-22-1"></span>Команды скриптов

Справочник команд скриптов содержит команды, которые можно назначить для выполнения на компьютере. Используется совместно с PowerShell-агентами на компьютерах пользователей.

![](_page_22_Picture_96.jpeg)

![](_page_22_Picture_97.jpeg)

![](_page_23_Picture_94.jpeg)

### <span id="page-23-0"></span>Установка ПО

Таблица параметров для установки программного обеспечения с помощью скриптов.

![](_page_23_Picture_95.jpeg)

![](_page_23_Picture_96.jpeg)

Программное обеспечение устанавливается с помощью PowerShell – скриптов, работающих на компьютере пользователя.

### <span id="page-23-1"></span>Статусы скриптов

Таблица статусов выполнения скриптов на компьютере.

![](_page_23_Picture_97.jpeg)

Статус можно добавить вручную для определенного статуса, определяемого PowerShell скриптом. В случае новой ошибки при выполнении скрипта, будет создан новый статус автоматически.

### <span id="page-24-0"></span>Префиксы DF

Справочник префиксов для местных телефонов.

![](_page_24_Picture_47.jpeg)

### <span id="page-24-1"></span>Модели компьютеров

Список моделей компьютеров с их изображениями.

![](_page_24_Picture_48.jpeg)

![](_page_24_Picture_49.jpeg)

# <span id="page-24-2"></span>Основные данные

### <span id="page-24-3"></span>Сотрудники

Список сотрудников организации.

![](_page_25_Picture_10.jpeg)

#### Список полей при создании или редактировании сотрудника

![](_page_25_Picture_11.jpeg)

![](_page_26_Picture_154.jpeg)

![](_page_27_Picture_4.jpeg)

#### Список полей при просмотре сотрудника

![](_page_28_Picture_124.jpeg)

### *Вкладка Сотрудник*

![](_page_28_Picture_125.jpeg)

![](_page_29_Picture_149.jpeg)

![](_page_30_Picture_4.jpeg)

![](_page_31_Picture_14.jpeg)

#### Поле Действия

![](_page_31_Picture_15.jpeg)

### Вкладка Компьютер

![](_page_31_Picture_16.jpeg)

![](_page_32_Picture_11.jpeg)

### Вкладка Адм. учетные записи

Показан список административных учетных записей

![](_page_32_Picture_12.jpeg)

#### *Вкладка Группы AD*

Показан список учетных записей у сотрудника

#### *Вкладка Основные группы*

Показаны группы, в которые входит учетная запись пользователя

#### *Вкладка Программное обеспечение*

Показано программное обеспечение, которое установлено для учетной записи пользователя

#### *Вкладка Роли*

Вкладка управления ролями пользователя. Здесь можно добавить или удалить роль.

#### *Лог*

Вкладка журнала действий по пользователю

#### *Кадровая история*

Кадровая история сотрудника, основанная на сравнении данных ICC с источником кадровых данных

#### *Вкладка Jira*

Показывает, созданные пользователем запросы в Jira

#### *Вкладка Статистика Squid*

Показана статистика посещений интернет-ресурсов из базы данных Elastic Search

#### *Вкладка Журнал аудита*

Показан журнал аудита учетной записи пользователя по данным журнала аудита на компьютере пользователя, отправленного в базу данных Elastic Search

*Вкладка Сертификаты пользователя*  Показаны сертификаты пользователя на компьютере

#### *Вкладка Сертификаты авторизации*

Позволяет создавать сертификаты пользователя

#### <span id="page-33-0"></span>Компьютеры

Список компьютеров сети

#### *Вкладка компьютер*

![](_page_33_Picture_161.jpeg)

![](_page_34_Picture_4.jpeg)

![](_page_35_Picture_75.jpeg)

#### Вкладка Сотрудники

Показан список сотрудников, входящих на данный компьютер

#### Вкладка Скрипты

На данной вкладке можно назначать скрипты для выполнения на компьютере

#### Вкладка Лог

Показан журнал ответа скриптов, выполняющихся на компьютере

#### Вкладка Обновления

Показан список установленных обновлений на компьютере

#### Вкладка Запросы в SD

Показан список запросов в Jira, созданных с данного компьютера

#### Вкладка Программное обеспечение

Показан список установленного программного обеспечения на компьютере

#### Вкладка Основные группы

Показаны группы, в которые входит учетная запись пользователя

#### Вкладка Локальные администраторы Показан список учетных записей компьютера, имеющих права локального администратора

#### Вкладка Пользователи RDP

Показан список учетных записей и групп, имеющих права на подключение по протоколу RDP к данному компьютеру

Вкладка Сессии пользователей Показан список сессий пользователей на компьютере

Вкладка Сертификаты компьютера Показаны сертификаты компьютера

#### <span id="page-35-0"></span>Роли сотрудников

Список назначенных ролей сотрудников

#### <span id="page-36-0"></span>Отделы

Таблица отделов организации

<span id="page-36-1"></span>Структура отделов Структура отделов организации

<span id="page-36-2"></span>Должности Таблица должностей

<span id="page-36-3"></span>Организации Таблица организаций

<span id="page-36-4"></span>События Список событий по кадровым изменениям

<span id="page-36-5"></span>Отсутствия Таблица отсутствий сотрудников

<span id="page-36-6"></span>Скрипты Таблица назначенных скриптов на компьютеры

### <span id="page-36-7"></span>Программное обеспечение

Таблица программного обеспечения, полученного с компьютеров сети

<span id="page-36-8"></span>Сайты Таблица сайтов домена

#### <span id="page-36-9"></span>Умные группы

Список умных групп. Содержит группы компьютеров. Для каждой группы задается фильтр, по которому компьютеры помещаются в нее. Для группы можно назначить действие при попадании в нее компьютера.

<span id="page-36-10"></span>Умные группы – компьютеры Таблица компьютеров в умных группах.

#### <span id="page-36-11"></span>Правила автоматизации

Таблица правил автоматизации для умных групп.

#### <span id="page-36-12"></span>Автоматизация – действия

Таблица действий для правил автоматизации для умных групп.

#### <span id="page-36-13"></span>Автоматизация – лог

Журнал выполнения правил автоматизации для умных групп.

### <span id="page-37-0"></span>Действия

Таблица действий правил автоматизации для умных групп.

#### <span id="page-37-1"></span>Триггеры

Таблица триггеров правил автоматизации для умных групп.

#### <span id="page-37-2"></span>Системные сертификаты

Таблица для хранения системных сертификатов.

#### <span id="page-37-3"></span>Терминальные фермы

Таблица терминальных ферм.

### <span id="page-37-4"></span>Активы

### <span id="page-37-5"></span>Модели и типы (структура)

![](_page_37_Picture_83.jpeg)

На странице показана структура моделей и типов устройств.

Тип устройства – это папка. Для нее может быть задан шаблон именования устройств.

Модель – модель устройства, которое можно добавить в таблицу устройств.

### <span id="page-37-6"></span>Модели и типы (таблица)

Табличное представление моделей и типов устройств.

### <span id="page-37-7"></span>Устройства

Таблица устройств.

#### <span id="page-38-0"></span>Шаблоны описаний

Задает шаблон именования устройств

### <span id="page-38-1"></span>Лицензии

<span id="page-38-2"></span>Структура Структура лицензий

<span id="page-38-3"></span>Лицензии Таблица лицензий

<span id="page-38-4"></span>Подписки Таблица подписок

<span id="page-38-5"></span>Издатели Таблица издателей

<span id="page-38-6"></span>Семейства Таблица семейств

<span id="page-38-7"></span>Продукты Таблица продуктов

<span id="page-38-8"></span>Версии Таблица версий

<span id="page-38-9"></span>Типы лицензий Таблица типов лицензий

<span id="page-38-10"></span>Типы активаций Таблица типов активаций

<span id="page-38-11"></span>Файлы Таблица файлов лицензий

<span id="page-38-12"></span>Лицензии – компьютеры Таблица компьютеров с лицензиями

### <span id="page-38-13"></span>Административные учетные записи

<span id="page-38-14"></span>Административные учетные записи

Таблица административных учетных записей

#### <span id="page-38-15"></span>Типы учетных записей

Таблица соответствия типа учетной записи ролям.

<span id="page-39-0"></span>Роли учетных записей Таблица ролей учетных записей

<span id="page-39-1"></span>Роли по умолчанию

Таблица ролей по умолчанию

### <span id="page-39-2"></span>Служебные учетные записи

<span id="page-39-3"></span>Учетные записи Таблица учетных записей, не связанных с пользователями или компьютерами.

<span id="page-39-4"></span>Типы учетных записей

Таблица типов учетных записей.

### <span id="page-39-5"></span>Фильтры

<span id="page-39-6"></span>Фильтры по сотрудникам

Таблица собственных фильтров по сотрудникам.

<span id="page-39-7"></span>Фильтры по компьютерам

Таблица собственных фильтров по компьютерам.

### <span id="page-39-8"></span>Средства связи

<span id="page-39-9"></span>Мобильные системы Таблица мобильных систем, закрепленных за сотрудниками

<span id="page-39-10"></span>Операторы связи Справочник операторов связи

<span id="page-39-11"></span>Пользовательские группы Справочник пользовательских групп для мобильных систем.

<span id="page-39-12"></span>Тарифы Справочник тарифов

<span id="page-39-13"></span>Пороги расходов Справочник порогов расходов

### <span id="page-40-0"></span>Пароли

### <span id="page-40-1"></span>Группы паролей

Таблица групп паролей, по которым можно разграничить доступ пользователям.

### <span id="page-40-2"></span>Пароли

Таблица паролей

### <span id="page-40-3"></span>Задания

<span id="page-40-4"></span>Задания Таблица заданий.

### <span id="page-40-5"></span>Группы заданий

Таблица групп заданий, по которым можно разграничить доступ пользователям.

### <span id="page-40-6"></span>Очередь заданий Таблица очереди выполнения заданий.

<span id="page-40-7"></span>Журнал заданий Журнал выполнения заданий

<span id="page-40-8"></span>Объявления Таблица объявлений

<span id="page-40-9"></span>Резервное копирование Резервные копии

# <span id="page-40-10"></span>Журнал ошибок 1С

Журнал ошибок 1С

### <span id="page-40-11"></span>Отчеты

### <span id="page-40-12"></span>Программное обеспечение

Отчет по программному обеспечению

# <span id="page-40-13"></span>Сотрудники

Отчет по сотрудникам

<span id="page-41-0"></span>Компьютеры

Отчет по компьютерам

### <span id="page-41-1"></span>Статистика по размещению

Статистика по размещению сотрудников на территориях

### <span id="page-41-2"></span>Журнал

Журнал системы